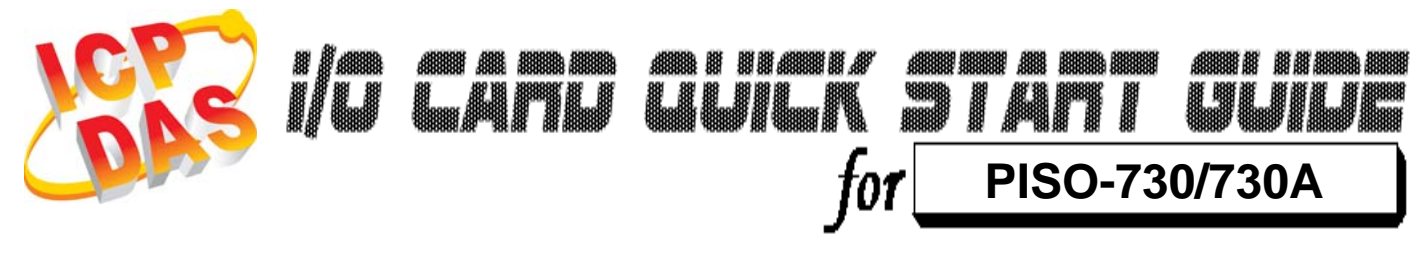

………………………………………………

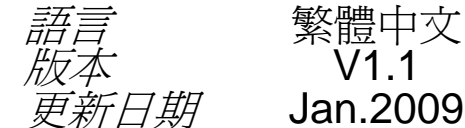

繁體中文  $V1.1$ 

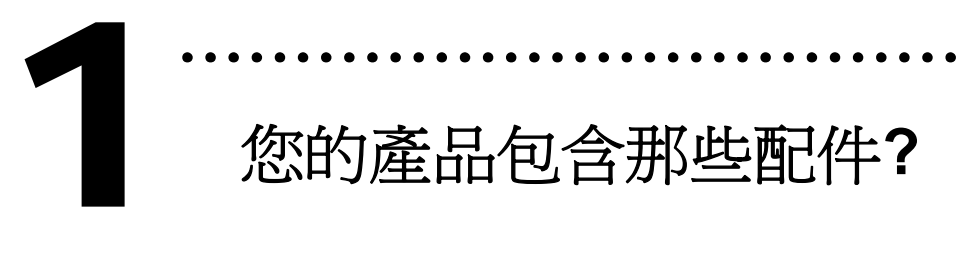

- ¾ 一張 PISO-730/730A 系列板卡
- ¾ 一張安裝軟體光碟**(** V3.5 或更新版本**)**
- ¾ 一張快速入門指南**(**本文件**)**

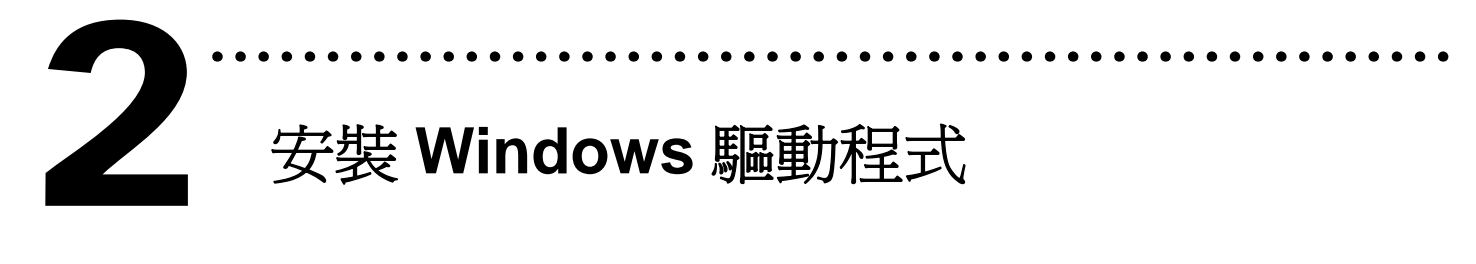

## 請依照下列步驟**:**

1. 執行 **Windows** 驅動程式安裝。

#### 驅動程式位置**:**

CD:\NAPDOS\PCI\PISO-DIO\DLL\_OCX\Driver\ http://ftp.icpdas.com/pub/cd/iocard/pci/napdos/pci/piso-dio/dll\_ocx /driver/

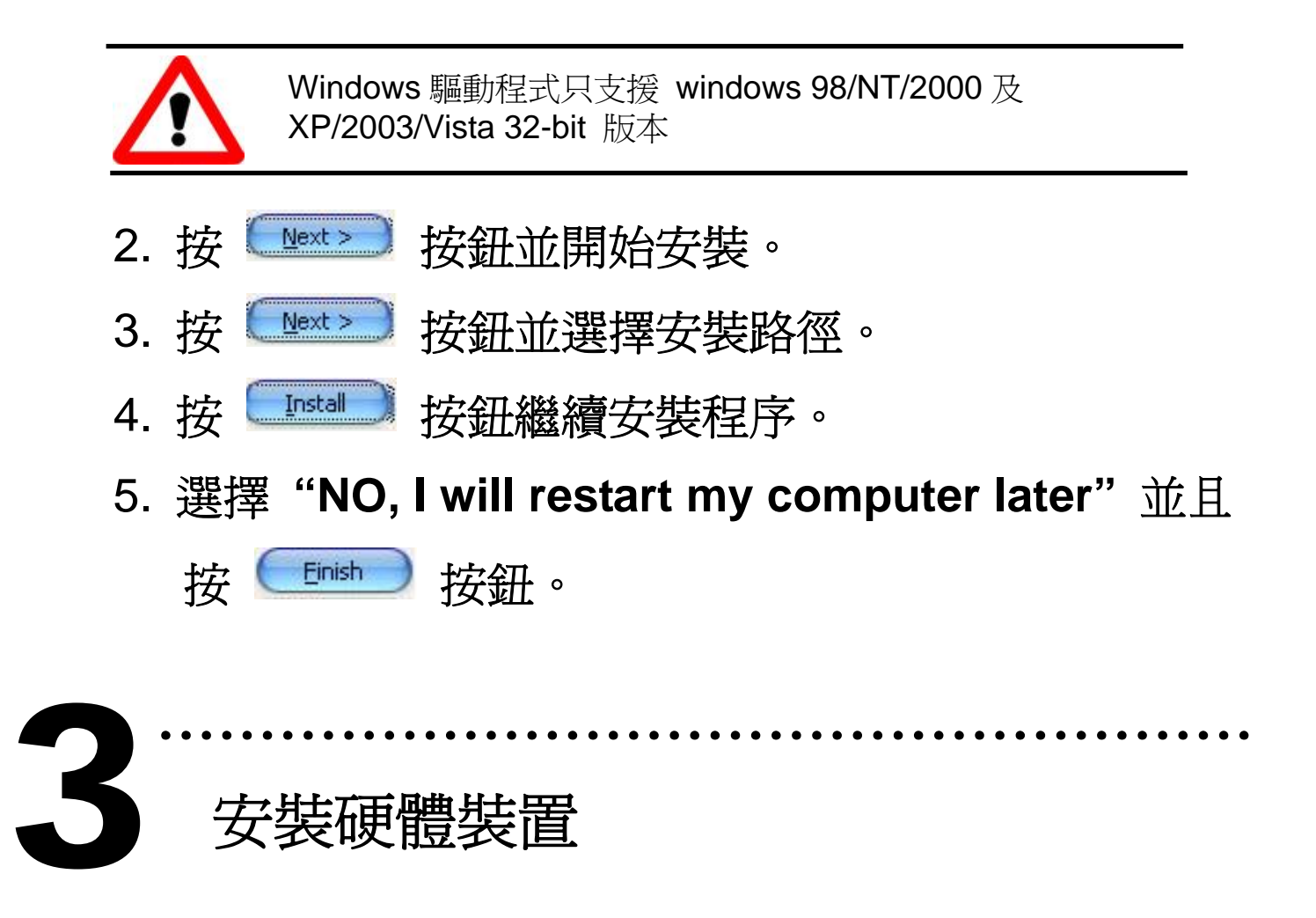

請依照下列步驟**:** 

- 1. 關掉電腦電源
- 2. 打開電腦機殼
- 3. 選擇未使用的 PCI 插槽, 並移除保護裝置
- 4. 小心插入板卡至 PCI 插槽中, 並以螺絲固定住
- 5. 裝回電腦機殼
- 6. 啟動電腦電源

在啟動電腦,進入 **Windows** 後,**Plug&Play** 驅動程式 會自動執行,板卡即可使用。

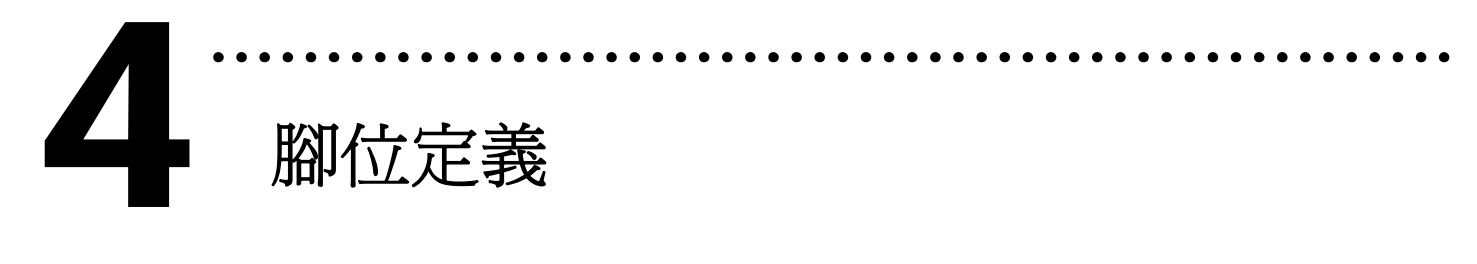

## ¾ **Isolated I/O** 接頭。

CN1: 37 pins 的 D-type female 接頭。

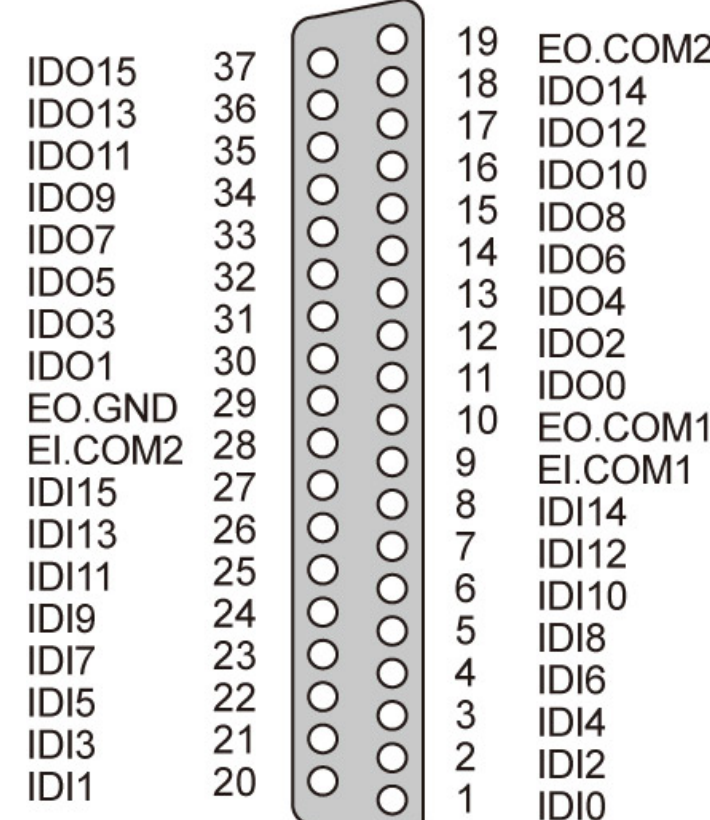

# ¾ **TTL-level I/O** 接頭。

CN2/CN3: 20 pins 的 flat-cable 接頭。

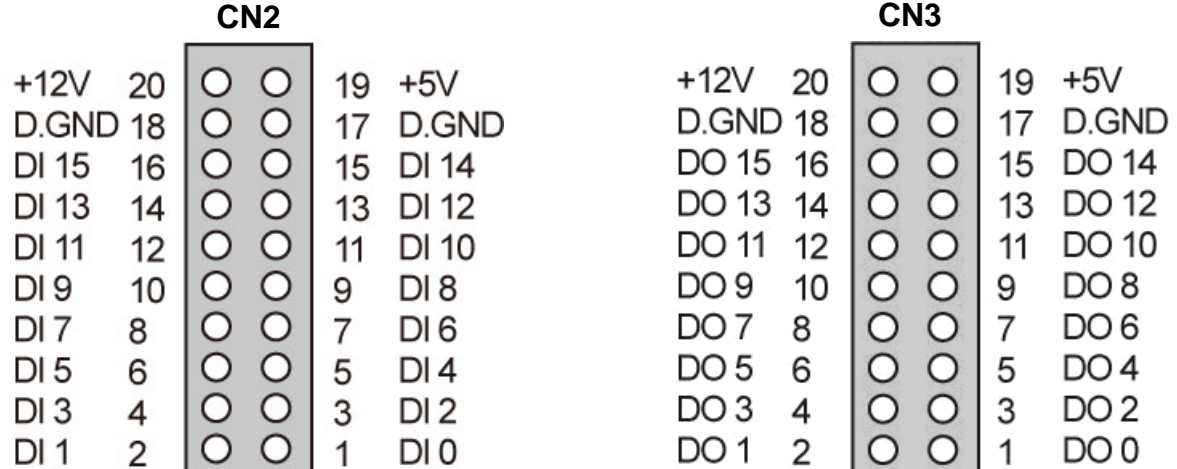

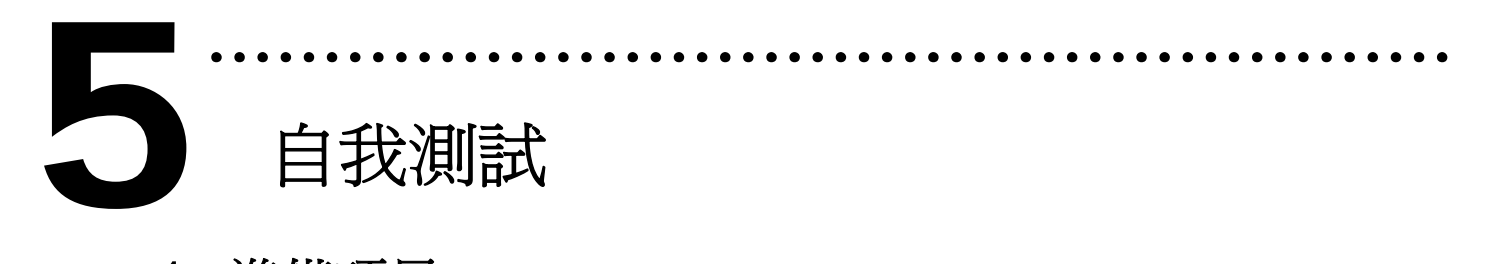

- 1. 準備項目**:**
- ¾ DN-37(選購) 配線端子板。
- ¾ 外部供電設備。例如**:** DP-665(選購)
- ¾ CA-2002(選購) 20-pin flat cable。

2. 使用 CA-2002(選購) 將 CN2 連接至 CN3。 3. 將 DN-37 連接至板卡的 CN1。 4. CN1.IDI0 連接 CN1.IDO0...CN1.IDI15 連接 CN1.IDO15。(Pin1 連接至 Pin11 … Pin27 連接至 Pin37 )

5. EI.COM1 連接至 EI.COM2; EO.COM1 連接至 EO.COM2。(Pin9 連接至 Pin28; Pin10 連接至 Pin19)

**PDS-730** 外部供電接線**:** 

- 6. 外部供電 +24 V 連接至 EO.COM2。
	- 外部供電 +24 V 連接至 EI.COM2。

外部供電 GND 連接至 CN1.IGND。

(外部供電 +24 V 連接至 Pin19; 外部供電 +24 V 連接至 Pin28; 外部供電 GND 連接至 Pin29)

#### **PDS-730A** 外部供電接線**:**

- 6. 外部供電 +24 V 連接至 EO.COM2。
	- 外部供電 GND 連接至 EI.COM2。
	- 外部供電 GND 連接至 CN1.IGND。

(外部供電 +24 V 連接至 Pin19; 外部供電 GND 連接至 Pin28; 外部供電 GND 連接至 Pin29)

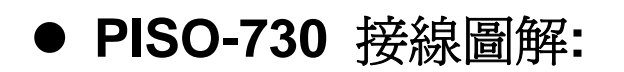

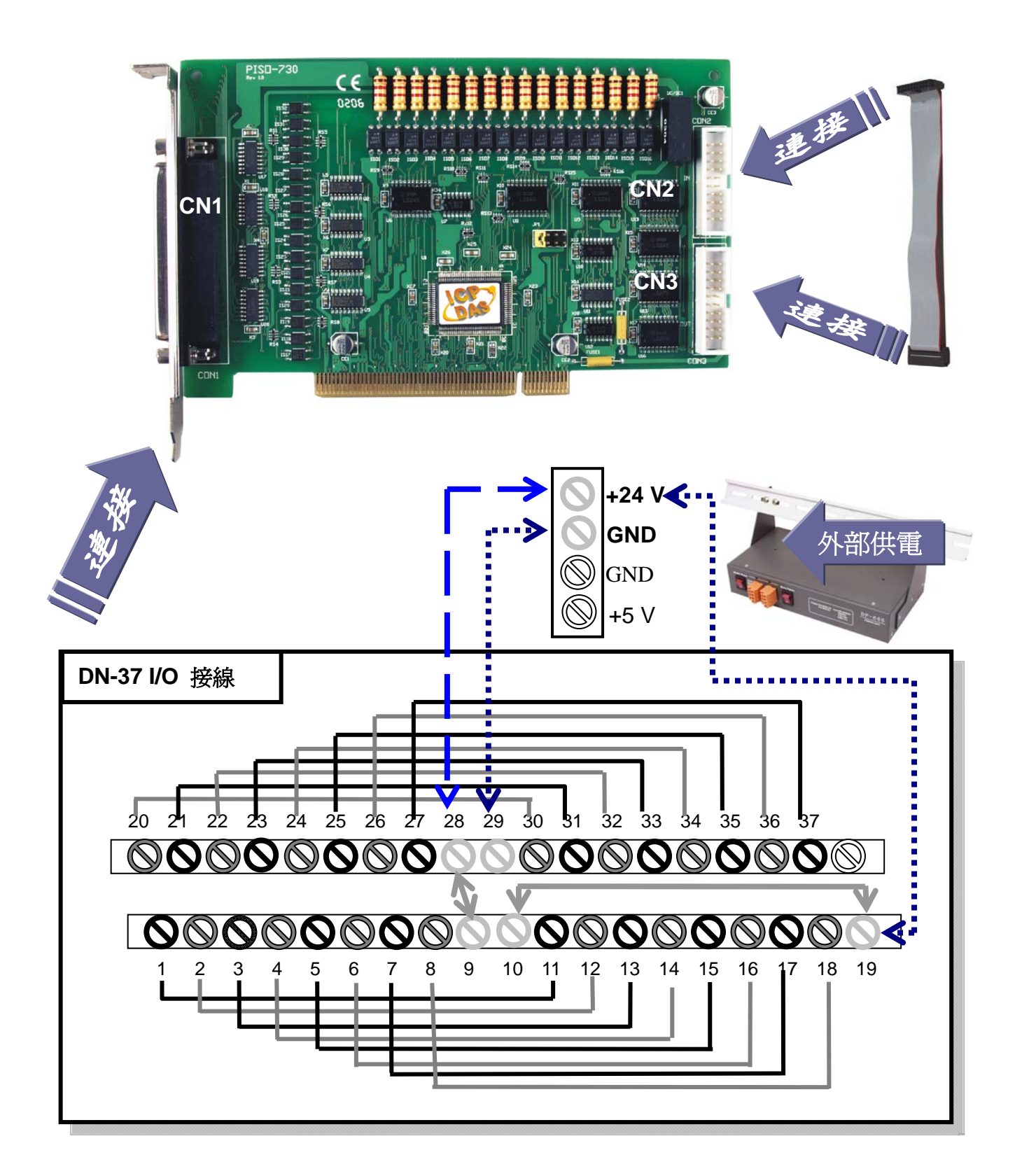

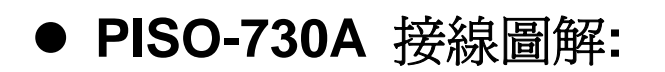

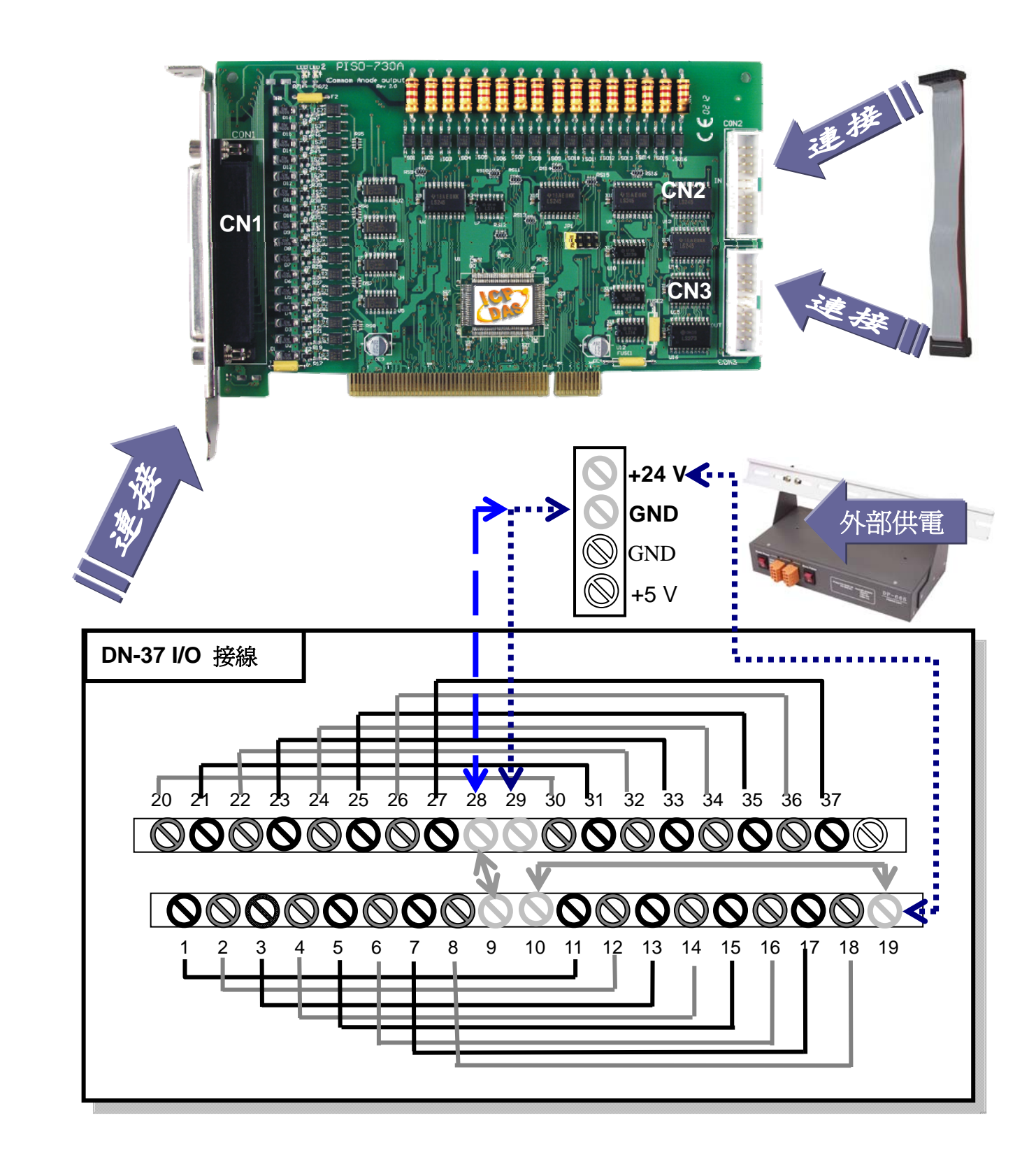

## 7. 執行 PISO-730/730A 範例程式。

程式路徑: CD:\NAPDOS\PCI\PISO-DIO\DLL\_OCX\Demo\ http://ftp.icpdas.com/pub/cd/iocard/pci/napdos/pci/piso-dio/dll\_ocx/demo/

## 8. 確認板卡數量和 DIO 測試。

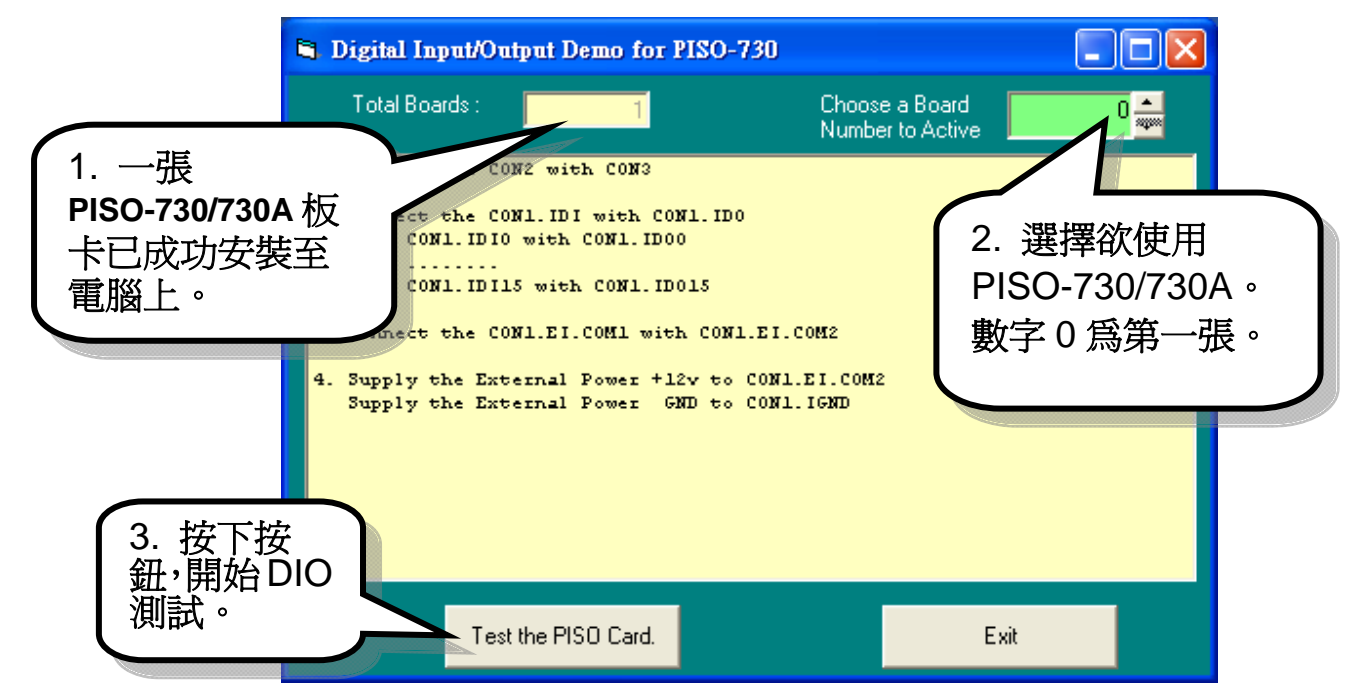

#### 9. DIO 功能測試結果。

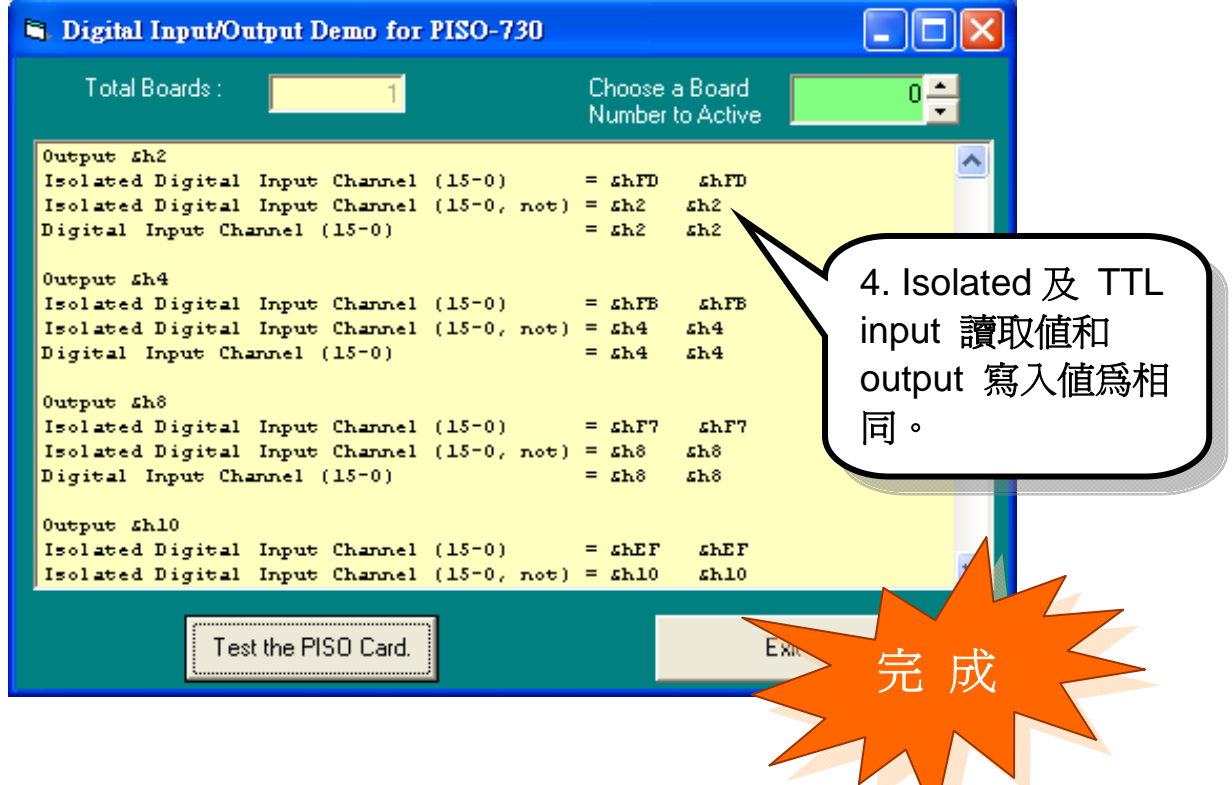

 $\bigvee$ 

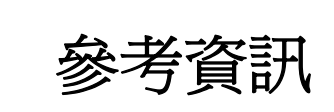

# 9 **PISO-730/730A** 系列板卡產品網頁**:**  6

http://www.icpdas.com/products/DAQ/pc\_based/piso\_730.htm http://www.icpdas.com/products/DAQ/pc\_based/piso\_730a.htm

#### 9 **CA-2002(**選購品**)**網頁**:**

http://www.icpdas.com/products/Accessories/cable/cable\_selection.htm

………………………………………………

#### 9 **DP-665(**選購品**)**網頁**:**

http://www.icpdas.com/products/Accessories/power\_supply/dp-665.htm

9 **DN-37(**選購品**)**網頁**:** 

http://www.icpdas.com/products/DAQ/screw\_terminal/dn\_37.htm

9 相關文件位置**:** 

CD:\NAPDOS\PCI\PISO-DIO\Manual http://ftp.icpdas.com/pub/cd/iocard/pci/napdos/pci/piso-dio/manual/

9 相關軟體位置**:** 

CD:\NAPDOS\PCI\PISO-DIO

http://ftp.icpdas.com/pub/cd/iocard/pci/napdos/pci/piso-dio/

#### 泓格科技**(ICP DAS)**主網頁

http://www.icpdas.com

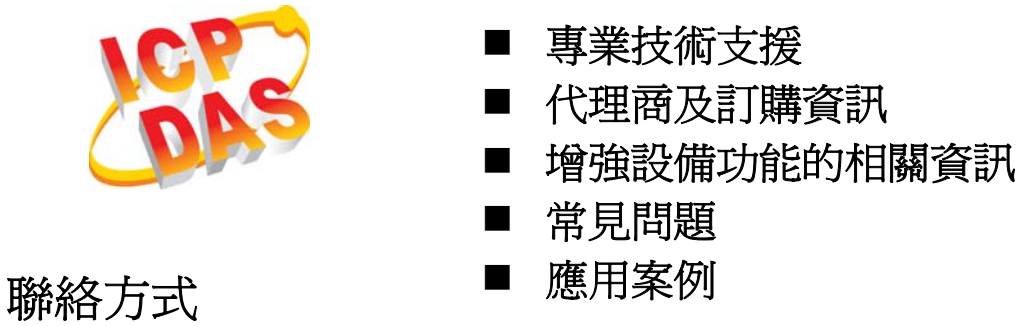

Service@icpdas.com

Copyright ©2008 by ICP DAS Co., Ltd. All right are reserved